## Como gerar o boleto para quitação de saldo devedor de empréstimo:

1) Acesse o Autoatendimento da FUNCEF e, no menu 'EMPRÉSTIMO', selecione a opção 'QUITAÇÃO'.

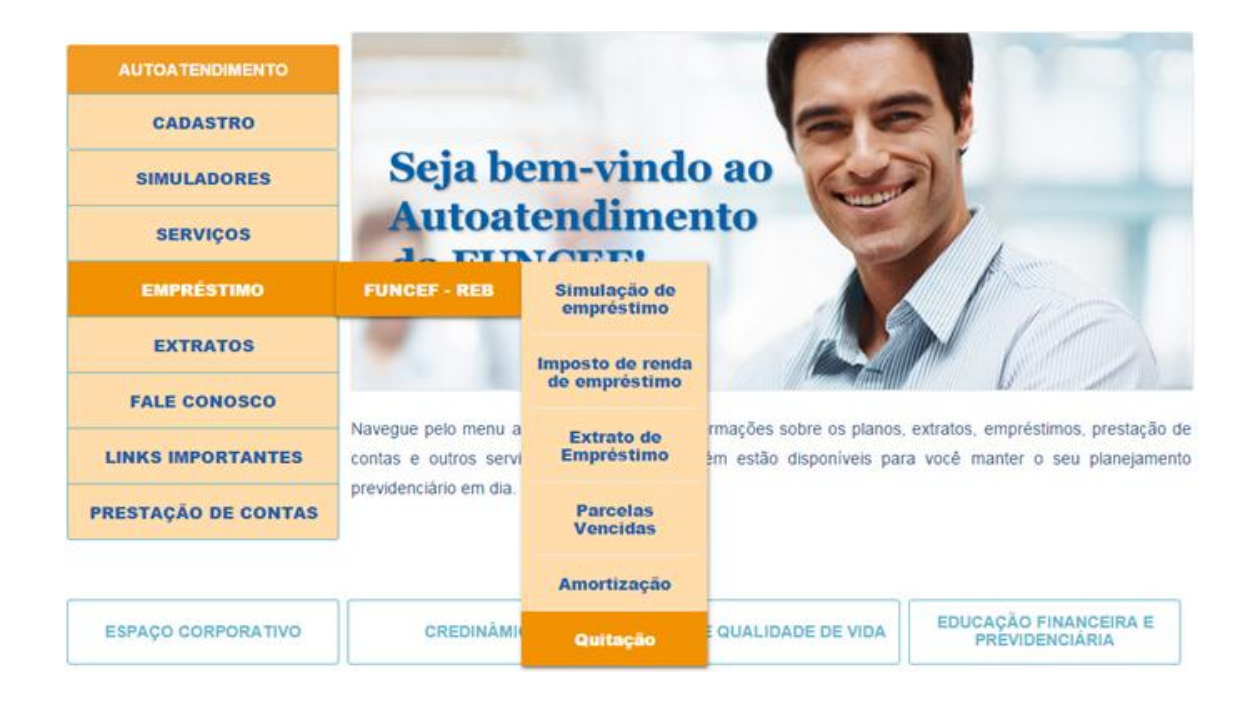

2) Selecione o contrato e escolha a data de vencimento do boleto. **Atenção!** O boleto gerado é válido somente para a data de vencimento indicada na operação. Caso o boleto não seja liquidado, a operação poderá ser realizada novamente após 3 dias úteis.

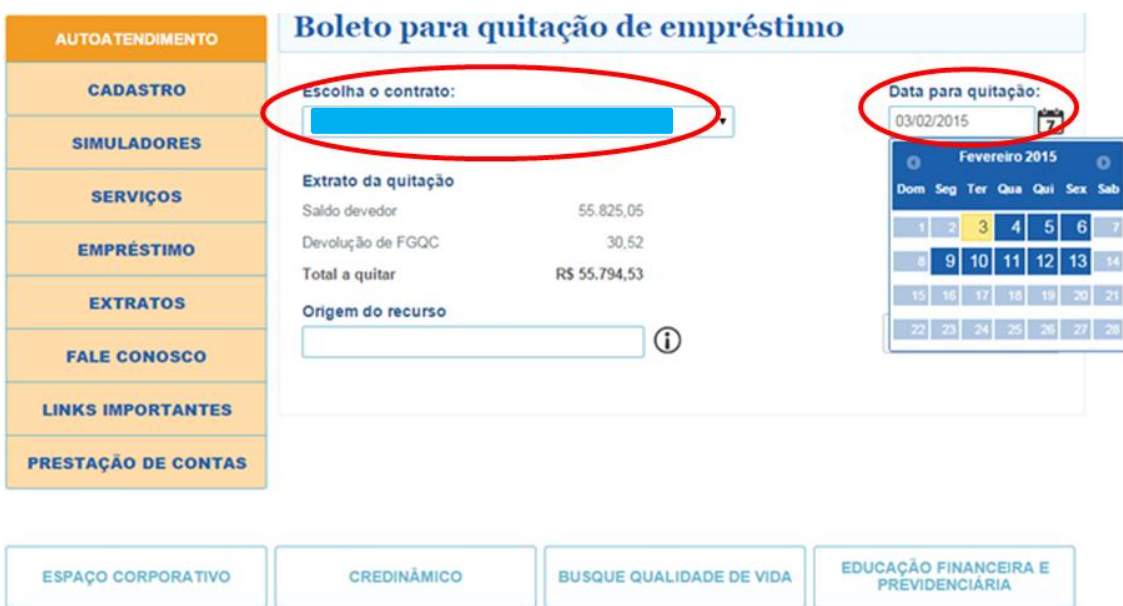

3) Selecione o ícone 'Gerar Boleto' e imprima o boleto para pagamento.

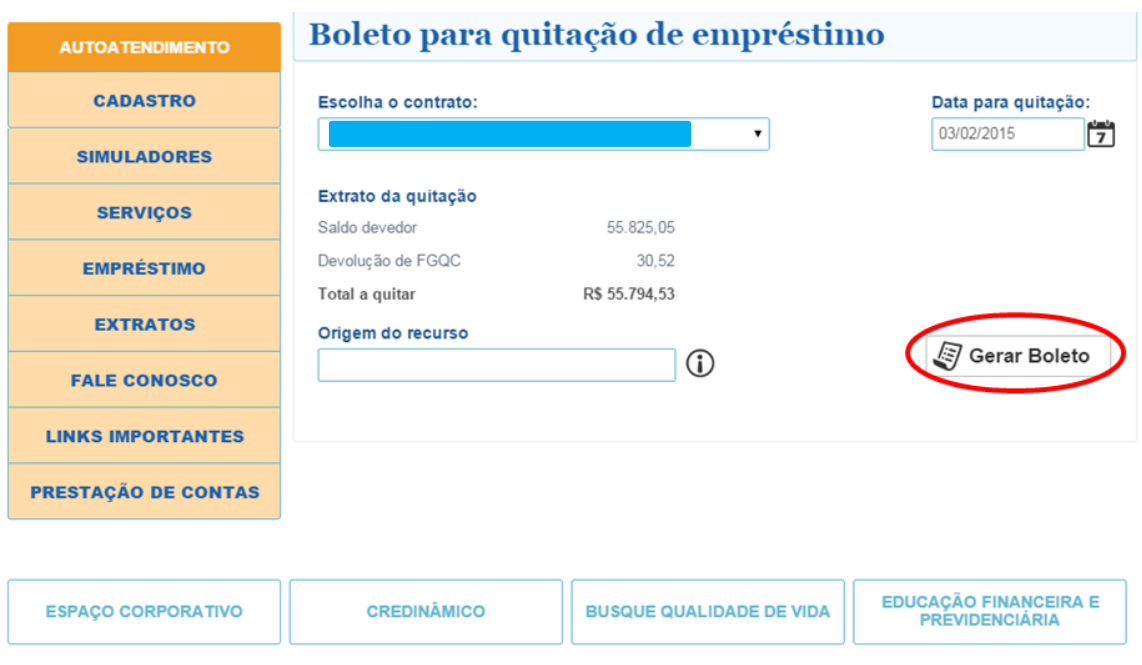

4) Caso seja necessário emitir 2º via de boleto, selecione o ícone 'Gerar 2ª via'.

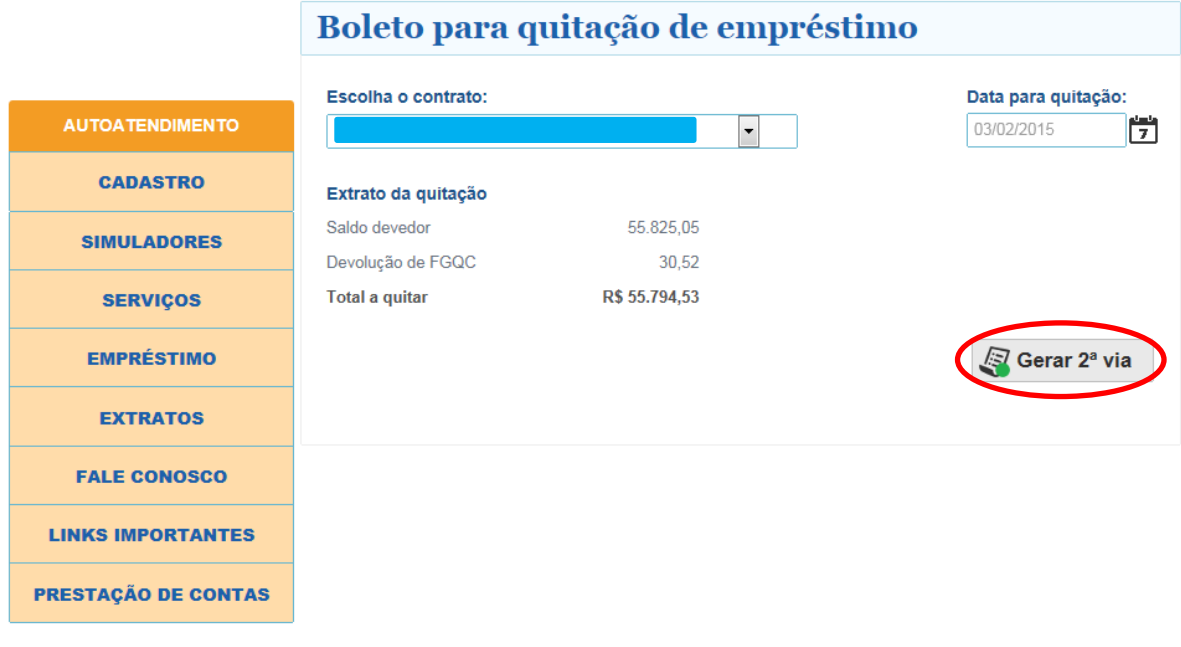

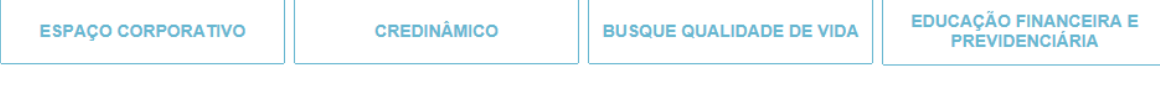

Legenda:

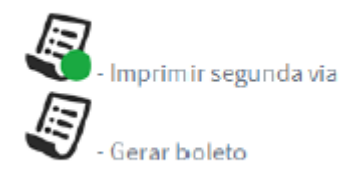